## 藥品電子結構化仿單相關問答集 Q&A

#### 藥品電子結構化仿單查詢及訂閱

#### 問 1:請問民眾如何查詢藥品電子結構化仿單?

- 答:民眾可由下列 2 種方式查詢藥品電子結構化仿單:
	- (一)查詢方式一:進入本署「藥品電子結構化仿單平台」(網址: <http://mcp.fda.gov.tw/> )網站,點選「西藥品仿單資料查詢」,選 擇欲查詢之藥品許可證得電子結構化仿單,點 選「電子仿單」即可直接進入電子結構化仿單頁面。
	- (二)查詢方式二:由本署「西藥、醫療器材及化粧品許可證查詢」(網 址: <http://info.fda.gov.tw/MLMS/H0001.aspx> ),選擇欲查詢之 藥品許可證,如該張藥品許可證有雷子結構化仿單,點選仿單即可 直接進入電子結構化仿單頁面。

## 問 2:何謂藥品電子結構化仿單訂閱功能?如何訂閱?

答:

- (一) 電子仿單訂閱後,如該張電子仿單有變更,系統將以電子郵件通知 訂閱者,並可於個人化介面,檢索所訂閱之藥品及電子仿單清單。
- (二) 如欲訂閱電子仿單,請先行申請藥品電子結構化仿單平台帳號,並 於登入後,可以下列方式進行訂閱:
	- 1.單張訂閱:點選「仿單查詢」頁面,檢索藥品後,點選「訂閱」 鍵;亦可於個別藥品之電子結構化仿單頁面,點選右上方之「訂 閱」鍵。
	- 2.批次訂閱:點選「批次訂閱」頁面,點選「下載範例檔」,依範例 檔填寫所欲訂閱電子仿單之藥品許可證字號或健保代碼,再點選 「選擇檔案」,將該藥品清單檔案上傳,即可完成批次訂閱。

#### 二、 藥品電子結構化仿單建檔之適用範圍

## 問 1:哪些案件必須完成藥品電子結構化仿單建檔?

答:

(一) 自 111 年 5 月 30 日起,下列案件需進行藥品電子結構化仿單建

檔:

- 1. 非處方藥之新查驗登記申請案、仿單變更登記案及自行變更案。
- 2. 處方藥依處方藥仿單格式之新藥查驗登記案、仿單變更登記案及自 行變更案。
- (二)前項其他案件類型,藥商得自願進行電子結構化仿單建檔,惟須先行 符合仿單格式。

### 問 2:哪些案件現階段無須完成藥品電子結構化仿單建檔?

答:

- (一) 原料藥及外銷專用藥品,無須進行藥品電子結構化仿單建檔。
- (二) 切結不生產或不輸入之藥品,目前雖無須進行電子結構化仿單建檔, 惟於恢復生產或輸入時,則應依電子結構化仿單適用範圍之建檔原則 辦理。

## 三、 藥品電子結構化仿單建檔及審查流程

### 問 1:請問如何選擇藥品電子結構化仿單之建檔類型?

答:藥品電子結構化仿單建檔類型共五種:

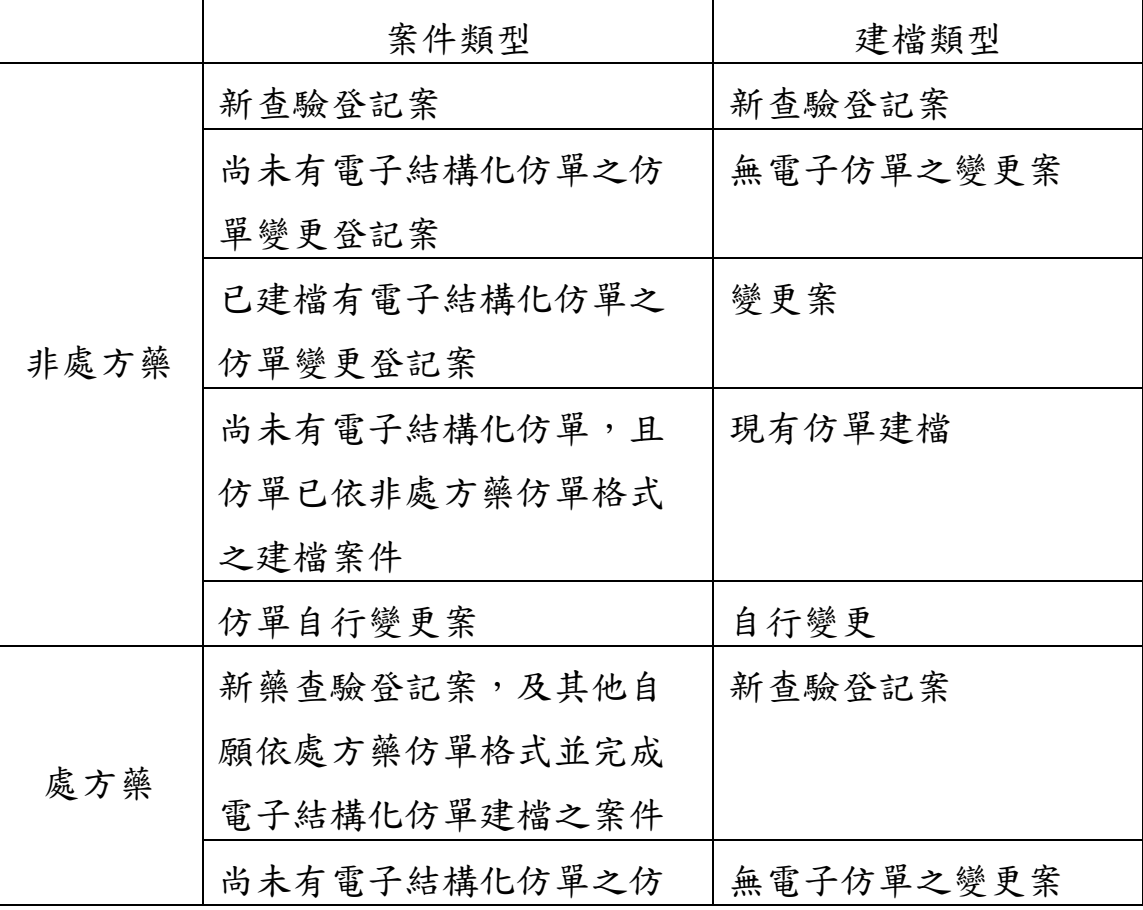

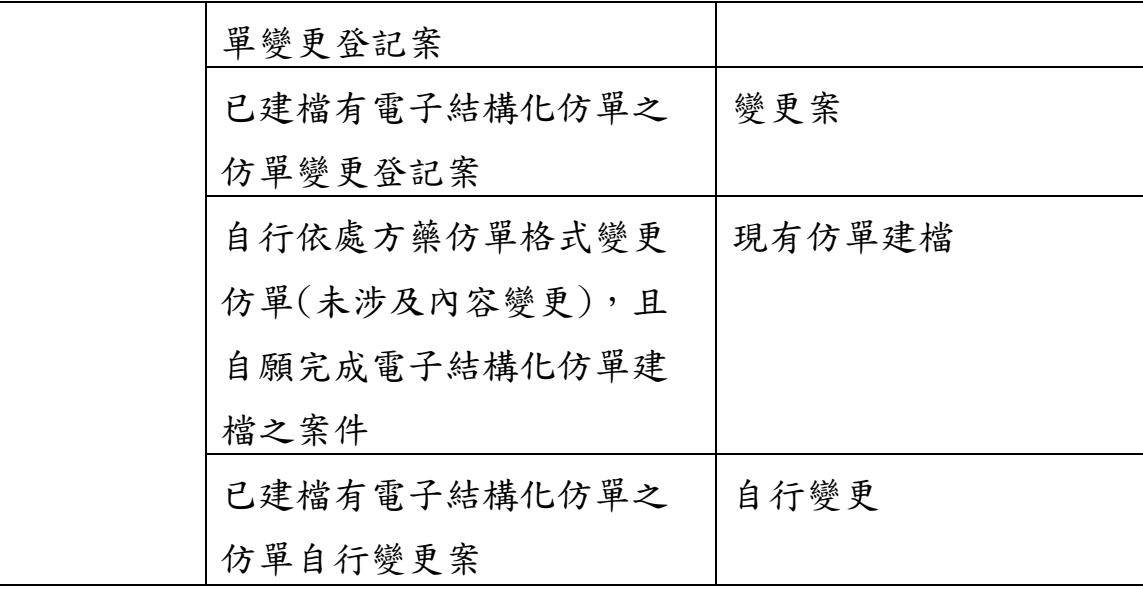

#### 問 2:藥品電子結構化仿單審查流程為何?

- 答:本署已於 111 年 5 月 23 日以 FDA 藥字第 1111403334 號函說明藥品電子結 構化仿單建檔納入藥品查驗登記審查流程,重點如下:
	- (一) 查驗登記案及變更案:藥商於收到仿單核定草本後,由原應提供仿單 PDF 檔,改至「藥品電子結構化仿單平台」進行仿單建檔或變更作 業,且免檢附印妥之紙本仿單。經本署審核宗成該建檔之內容後,藥 商可登入該平台,檢視及下載具電子騎縫章之核定仿單。
	- (二) 自行變更:依藥品查驗登記審查準則第 48 條得自行變更者,由原至 藥證系統進行自行上傳仿單 PDF 檔,改至「藥品電子結構化仿單平 台」辦理,且無須經本署審查後即發布。
	- (三) 現有仿單建檔:藥商得依最新核准仿單,至「藥品電子結構化仿單平 台 | 進行現有仿單建檔, 直接上傳即可。

#### 問3:藥品電子結構化仿單送審查時,如何填寫公文文號?

答:請藥商於進行電子結構化仿單建檔或變更時,填寫該案件之本署收文文 號。如為新申請案,則請填寫本署第一個收文文號;如為申復案,則請 填寫申復時之本署第一個收文文號。

## 四、 藥品電子結構化仿單平台建檔之系統操作

#### 問 1:請問如何進行藥品電子結構化仿單建檔作業?

答:請下載並詳閱藥品電子結構化仿單平台系統操作說明(附件檔名:藥品電 子結構化仿單平台系統操作說明)。

問 2:請問如何於電子結構化仿單平台上傳實際紙本仿單?

答:可於仿單建檔內容中,點選「其他檔案上傳」功能,選擇「紙本仿單樣

式」, 即可上傳實際紙本仿單 PDF 檔。

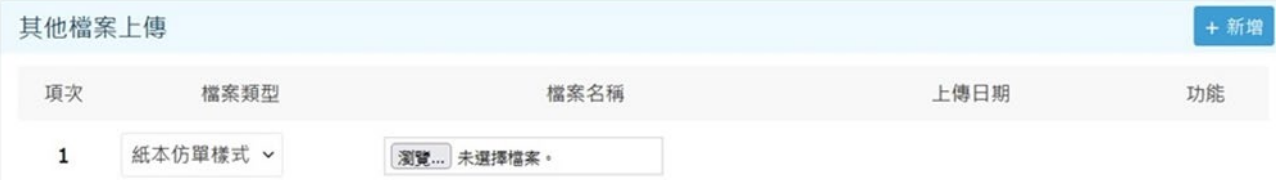

# 問3:請問如何於電子結構化仿單平台上傳其他經核准之用藥資訊等相關資 料?

答:可於仿單建檔內容中,點選「其他檔案上傳」功能,選擇「民眾用藥資 訊」,即可上傳其他經核准之用藥資訊 PDF 檔。

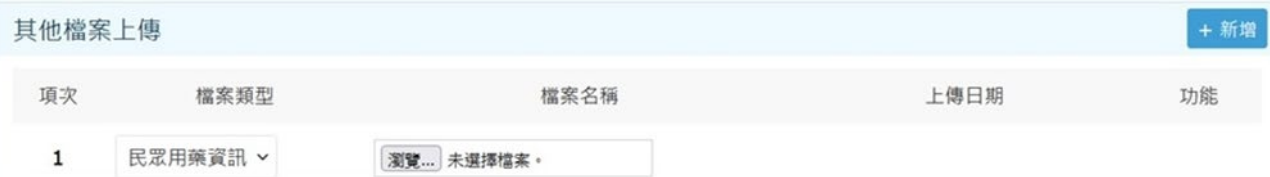

## 問4:同一張許可證如有多種口味或顏色,該如何建檔?

答:一張許可證只有一張電子結構化仿單,倘仿單內容因口味或顏色而有所不 同,請於仿單內容不同處(如賦形劑),完整敘明各口味或顏色的相關資 訊(如葡萄口味:aaa, bbb, ccc;草莓口味:aaa, bbb, ddd;檸檬口 味:aaa, bbb, eee)。

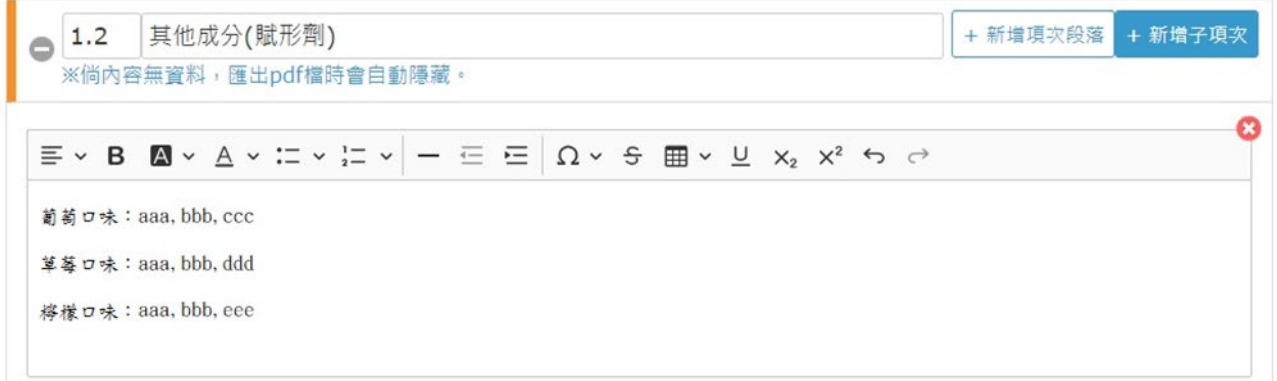

## 五、 外盒、標籤上傳及管理

## 問 1:請問外盒、標籤的審查流程?

答:本署已於 111 年 5 月 23 日以 FDA 藥字第 1111403334 號函說明修正外盒、

標籤審查流程如下:

自 111 年 5 月 30 日起,藥商於收到外盒、標籤核定草本後,無須檢附外

盒、標籤 PDF 檔予本署,請直接至「藥品電子結構化仿單平台」上傳外

盒、標籤 PDF 檔送本署確認,惟現階段仍須檢附紙本外盒、標籤予本署蓋 騎縫章。

### 問 2:請問外盒、標籤自行變更流程?

- 答:外盒、標籤依藥品查驗登記審查準則第48條得自行變更者,請直接至 「藥品電子結構化仿單平台」自行上傳外盒、標籤 PDF 檔。
- 六、 其他

## 問1:無須建檔電子結構化仿單之藥品倘進行仿單自行變更應如何辦理?

答:無須建檔電子結構化仿單之藥品倘進行仿單自行變更,仍維持至藥證系 統自行上傳仿單 PDF 檔。

## 問2:請問已建檔電子結構化仿單之藥品,藥盒內是否可免除紙本仿單? 答:

- (一)藥品如已有電子結構化仿單,藥盒內仍須附紙本仿單。
- (二)符合「藥品以電子結構化仿單試辦方案」之試辦品項,其藥品許可 證持有藥商得備妥相關文件資料,函文向本署提出申請試辦,並經 本署審查符合相關要件,於核准後即得無須於藥盒內附紙本仿單。